## **Generelles**

SMD-Bauteile sind seit 15 Jahren bedeutendster Bestandteil aller elektronischen Geräte. Den Einsatz von SMD-Technik zu verweigern wäre einer Verweigerung der technischen Gegenwart gleichzusetzen. Die Arbeit mit SMD-Technik unterschiedet sich von der mit bedrahteten Bauelementen - aber sie ist deswegen nicht "unmöglich" - und alles, was man noch nicht gemacht hat, erscheint einem als "schwer". Trotzdem ist es möglich, selbst mit der schon vorhandenen Werkzeugausstattung eines lötenden Funkamateurs mit SMD-Technik zu arbeiten. Ich möchte zunächst ein paar grundlegende Tipps im Umgang und der Arbeit mit SMDs geben, bevor es an den mcHF selbst geht. Besser vorher gewusst als vieles falsch gemacht und hinterher mühsam korrigiert…

#### **Die Bauteile**

**Widerstände** haben keine Farbringe - die Bedruckung ist jedoch nach dem gleichen Kodierungsschema ausgeführt wie bei bedrahteten Widerständen: 1.Zahl = 1. Ziffer, 2. Zahl = 2. Ziffer, 3. Zahl = "Anzahl der Nullen". Bei vier Zahlen handelt es sich um einen Widerstand mit geringerer Toleranz - wie bei bedrahteten Widerständen. Die Zahlen sind mit einer Lupe gut zu erkennen.

**Kondensatoren** machen es einem sehr viel schwieriger. Sie tragen keinerlei Aufdruck und man sollte sie stets so lange in ihrem Behälter mit Bezeichnung lassen, bis man sie einlöten will. Ein "Beutel durcheinandergewürfelter SMD-Kondensatoren" ist eine so große "Messbaustelle", dass es einfacher und preiswerter ist, neue zu bestellen…

**Tantalkondensatoren** haben wieder eine Bedruckung. Sie entspricht der von Widerständen (3 Zahlen) und die Einheit ist nF. Manche sind auch mit "normalem Elko-Klartext" beschriftet. Achtung: der Strich markiert den Pluspol - NICHT DEN MINUSPOL!!!

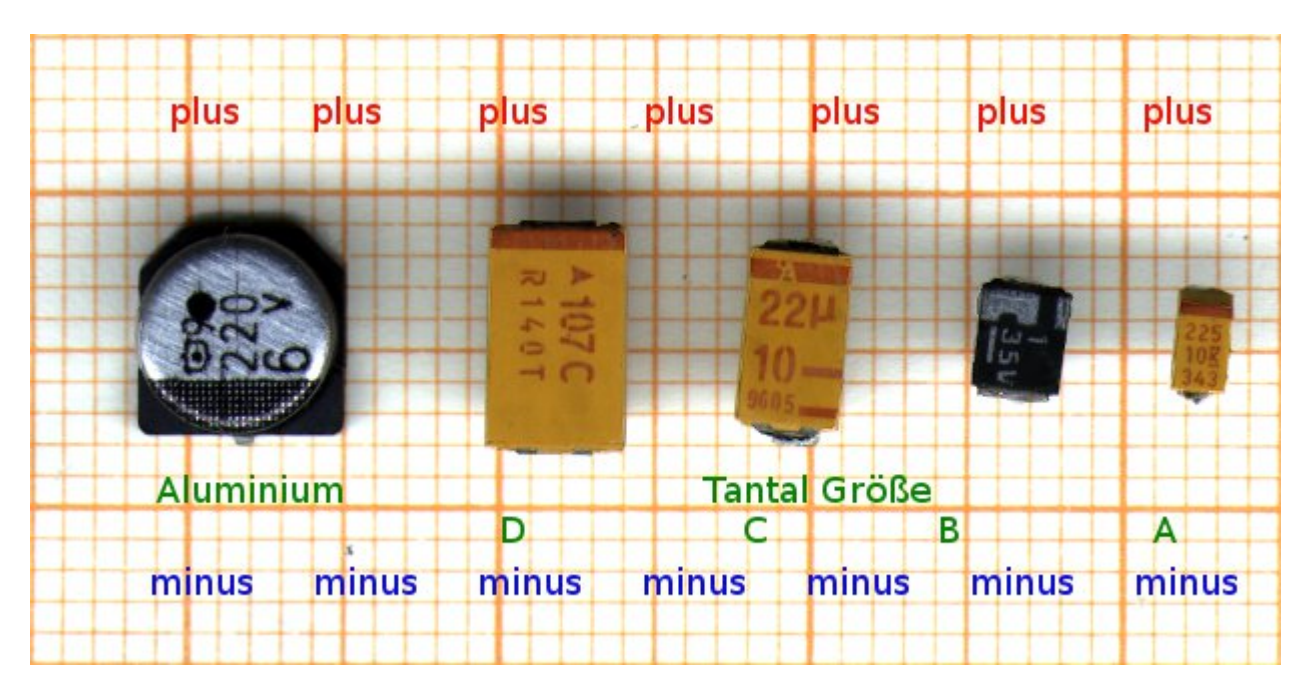

**Elkos** sehen aus wie ihre bedrahteten Kollegen und werden auch so beschriftet / bezeichnet.

**ICs** haben ihre Bezeichnung aufgedruckt. Pin1 hat entweder einen kleinen Punkt oder er befindet sich

"links vorne", wenn man das IC so vor sich hat, dass man die Schrift lesen kann. Bei quadratischen ICs ist eine Spitze anders (abgeflacht o.ä.) oder an Pin1 befindet sich ein Punkt

**Transistoren** gibt es in unterschiedlichen Bauformen. Entweder ihre Bezeichung ist direkt aufgedruckt (größere Bauformen) oder in Form einer "Kodierung" aufgebracht. Diese 2...3 stelligen Buchstaben/Zahlenkennungen kann man in Listen nachschlagen. Aber Vorsicht: viele Kennungen wurden mehrfach vergeben! Von einem unbekannten Bauteil aufgrund der Kennung auf das Bauteil schliessen zu wollen, ist gewagt. Hat man dagegen ein paar bekannte Bauteile (wie bim mcHF) durcheinandergebracht, kann man diese anhand der Kodierungen unterscheiden. Die Position von Basis, Collector, Emitter (oder Gate, Drain und Source) ist je nach Typ unterschiedlich.

**Dioden** gibt es in zweibeinigen oder dreibeinigen Gehäusen. Bei zweibeinigen kennzeichnet der Strich die Kathode - wie gewohnt. Die Bezeichnung ist entweder als Kodierung aufgebracht (siehe "Transistoren") oder sie ist direkt aufgedruckt.

Induktivitäten sehen aus wie "hohe Widerstände". Manchmal tragen sie eine Bedruckung, manchmal nicht.

#### **Wie lötet man sowas ein?**

"**Zweibeinige**" SMD-Bauteile werden ganz einfach eingelötet. Man setzt auf eines der Lötpads der Platine einen Tropfen Lötzinn, hält diesen mit dem Lötkolben warm und schiebt das SMD-Bauteil mit der Pinzette vorsichtig in den Lötzinntropfen. Nach Erreichen der korrekten Position Lötkolben weg ein paar Sekunden erkalten lassen - und das Bauteil ist fixiert. Nun noch einen Tropfen Lötzinn an das andere Pad - fertig!

"**Dreibeinige**" lötet man zuerst am einzeln an einer Bauteilseite befindlichen Pin ein - dann folgen die beiden anderen.

"**Vielbeiner**" werden zunächst an zwei diagonal gelegenen Beinchen auf ihren Pads festgelötet. Dies nennt man "Positionierung" - und es ist der wichtigste Schritt zu einem erfolgreichen Einlötvorgang. Hier muß man sehr genau darauf achten, dass alle Beinchen auch wirklich AUF ihren Lötpads liegen und nicht zwischen zwei Pads. Ist die Positionierung exakt, ist das nachfolgende Einlöten ein Kinderspiel. Bei 1,28mm Rastermaß lötet man nach der erfolgreichen Positionierung jedes einzelne Beinschen mit einer feinen Lötspitze durch kurzes Antippen an - fertig. Ist das Rastermaß kleiner, ist ein direktes Löten nicht mehr möglich. Hier verwendet man folgenden Trick ("Tupfmethode" von DF8OE):

- zuerst wird großzügig Flussmittel RMA-223 auf alle Beinchen gestrichen
- dann schneidet man Lötsauglitze gerade ab und tränkt das Ende mit Lötzinn
- nun benutzt man diesen "lötzinngetränkten Pinsel" wie einen solchen. Mit dem Lötkolben mit breiter Spitze (ca. 5mm vor dem Ende der Litze) wird das Zinn flüssig gehalten und nun mit dem Ende wie mit einem Pinsel vorsichtig senkrecht auf die Enden der Beinchen getippt. Durch die Kapillarwirkung fließt das Zinn sofort unter das Beinchen und verbindet es sicher mit seinem Pad. So "tippt man sich" durch alle Beinchen durch. Hinterher mit einer Lupe kritisch alle Lötstellen betrachten und evtl. Kurzschlüsse mit frischer Lötsauglitze wegsaugen und kalte Lötstellen nochmal "nachtippen" - fertig.

Ein Video dazu gibt es hier[:https://youtu.be/6wA8F7sm8VI](https://youtu.be/6wA8F7sm8VI). Diese Methode hat den Vorteil, dass alle Kräfte senkrecht zu den Bauteilbeinchen wirken und somit ein "Verbiegen" beim Löten

ausgeschlossen ist. Die Methode ist auch von Anfängern sehr gut zu reproduzieren.

Am besten ist es auch, wenn man mit dem schwierigsten Bauteil anfängt: dem STM32F7 / STM32H7. 99% der Arbeit ist nicht etwa das Tupfen selbst - sondern die Positionierung des STM32 auf seinen 144 Lötpads. Man tut gut daran, die Positionierung optimal durchzuführen - dann ist das eigentliche Tupfen eine Sachen von 1…2 Minuten. Nach der gleichen Methode werden auch die beiden Audio-Codecs eingelötet. Alle anderen Bauteile werden "ganz herkömmlich" mit einem Lötkolben mit sehr feiner Lötspitze eingelötet.

Dann folgen die SMD-Bauteile auf der Bestückungsseite (also die Seite, wo auch der STM ist), anschliessend die SMD-Bauteile (naja: es ist nur EINES…) auf der Front. Ich bestücke dabei immer "positionsweise": Ich nehme mir einen Posten vor (z.B. 100nF/0603) und bestücke zunächst alle Positionen mit diesem Bauteil, dann folgt die nächste Position. Hier wird aber jeder seine eigene Vorgehensweise haben. Ganz zum Schluss folgen die bedrahteten Bauteile (Buchsen, Drehencoder, USB-Buchsen, Stiftleisten, Buchsenleisten). Die Lithium-Pufferbatterie wird noch nicht bestückt. Den Widerstand R101 darf man nur bestücken, wenn man als seirielles EEPROM den 24LC1025 verwendet. Bei allen anderen EEPROM-Ausführungen bleiben die Lötpads R101 leer.

### **Das 3.2" LCD vorbereiten**

Dem LCD müssen wir mit dem Dremel, der Laubsäge oder einem ähnlichen Werkzeug zu Leibe rücken. Die Träger-PCB muss oben, unten und links bündig zum Panelgehäuse abgetrennt werden. Dabei werden die links liegenden Lochreihen entfernt - das ist richtig! Die Lochreihen an der Seite des Panels, an der auch das Flachbandkabel herauskommt, müssen bestehen bleiben. An der linken Seite

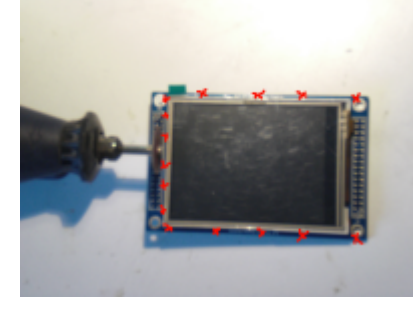

(da, wo die Lochreihen abgesägt wurden) besteht jetzt die Gefahr, dass [L](https://www.amateurfunk-sulingen.de/wiki/lib/exe/detail.php?id=ovi40build%3Abuildtips&media=projekte:ovi40-sdr:lcd.png)eiterbahnen auf der PCB mit dem Aluträger des Panels einen Kurzschluss bilden. Um das sicher zu verhindern, hebeln wir das Panel links mit einem Skalpell, Cuttermesser o.ä. 0.5mm ab und schieben einen Streifen Tesafilm zwischen PCB und Panel. Tesastreifen dann nach unten um die PCB rumbiegen - andrücken - fertig. Nun wird die zweireihige Stiftleiste rechts eingelötet. Die Stiftleiste wird mit den langen Stiften nach unten von oben (!!!) durch die Löcher gesteckt und

dann von unten mit einer feinen Lötspitze angelötet. Dadurch braucht man das Plastik nicht mehr zu entfernen und die Länge der Stifte ist genau lang genug um sicher Kontakt zu geben und die Trägerplatte des LCDs schließt nun gut mit der Buchsenleiste auf dem UI-Board ab. Gegebenenfalls müssen die kurzen Stifte auf der Oberseite noch mit einem kleinen Seitenschneider abgeknipst werden oder mit dem Dremel entfernt werden. Seit vorsichtig mit den dort liegenden Flachbandkabeln! Sie sind sehr empfindlich und eine Beschädigung ist so gut wie immer ein Totalschaden des LCDs. Achtet darauf, nicht zu viel Lötzinn zu verwenden, damit sich keine "Hügel" bilden! Diese würden für einen zusätzlichen Abstand des LCDs sorgen.

#### **Fotostrecke**

Ein Bild sagt mehr als 1000 Worte - daher hier ein paar Fotos, auf denen ihr die bestückte UI-Platine gut sehen könnt.:

#### $x \times x \times x$

# **Die UI-Platine in Betrieb nehmen**

Die UI-Platine kann (und sollte) ohne die RF-Platine zum ersten Mal in Betrieb genommen werden. Lasst das LCD zunächst weg, Jumper P6 wird gesteckt. An Pin 30 des oberen Headers wird Masse gelegt, an Pin28 +5V. Die Stromaufnahme in diesem Zustand liegt deutlich unter 80mA. Wenn nicht: Betriebsspannung sofort wieer trennen und Fehler suchen! Wenn alles ok ist, verbindet ihr die kleine USB-Buchse mit einem PC. Dieser sollte eine neue Hardwarekomponente finden (Windows) - bei Linux kann man auf der Kommandozeile mit

dfu-util -l

schauen, ob der STM32F7 angesprochen werden kann. Wenn ja, kann man die Software unter Linux nun flashen mit

Bootloader: dfu-util -d -R -a 0 0483:df11 -D Pfad-zur/bl-40SDR.dfu

Firmware: dfu-util -d -R -a 0 0483:df11 -D Pfad-zur/fw-40SDR.dfu

Unter Windows macht man das gleiche mit dem Tool "DfuSE Demo" von STM. [Hier gibt es die neuesten Bootloader- und Firmwaredateien](https://df8oe.github.io/UHSDR/)

Wenn der Vorgang erfolgreich war, trennt man die Betriebsspannung wieder, entfernt den Jumper P6, steckt das LCD in seine Fassung und legt die Betriebsspannung wieder an. Die Firmware sollte nun booten (klar: mit Fehlermeldungen - weil keine RF-Platine dran ist) und sich mit dem bekannten UHSDR-Bildschirm melden.

From: <https://www.amateurfunk-sulingen.de/wiki/>- **Afu - Wiki des DARC OV Sulingen I40**

Permanent link: **<https://www.amateurfunk-sulingen.de/wiki/doku.php?id=ovi40build:buildtips&rev=1509038272>**

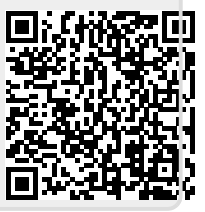

Last update: **26.10.2017 17:17**